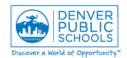

## Log-in & Navigation in MSB

Author/Owner: Financial Services Training

Form or Screen: MySchoolBucks (MSB)

Updated: 1/30/18

QRG Doc. #:
Q.SA.001

**Business Use:** MySchoolBucks is a system designed to streamline payment of fees for students and purchase of items associated to a school by parents, students and community. Managing the creation of fees and products and accepting payments at a school is an individual with an assigned system role of Business Administrator. The individual assigned to the Business Administrator role must first be able to access MSB and understand in the payment.

initial navigation within the system.

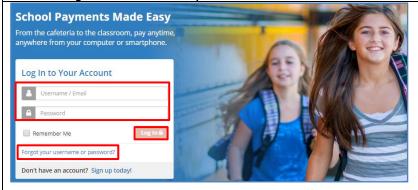

- Launch a browser and enter the following SSO URL or use this link: <a href="https://www.myschoolbucks.com/ver2/key">https://www.myschoolbucks.com/ver2/key</a> sso?kc idp hint=DPS
- 2. Enter your DPS username and password. Press enter or click the "login" button.

**NOTE:** Once you have successfully signed into the system using the link in step 1, you are able to access the system directly via: www.myschoolbucks.com

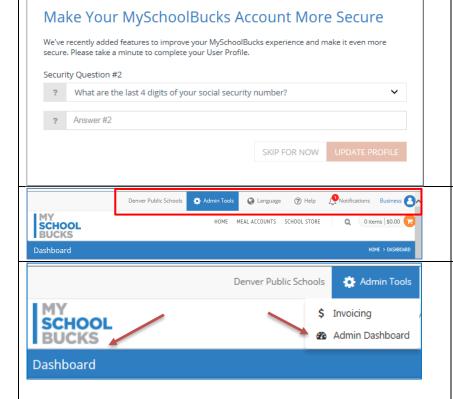

3. Security set-up is required when logging in for the first time.

- 4. User settings, profile and history are available in the menu bar at the top of the page.
- 5. MSB screen default is Dashboard.
- Admin Tools allows user to access Admin
   Dashboard (depending on security
   credentials) if not visible or access Invoicing
   screen if desired.

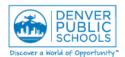

## Log-in & Navigation in MSB

Author/Owner: Financial Services Training

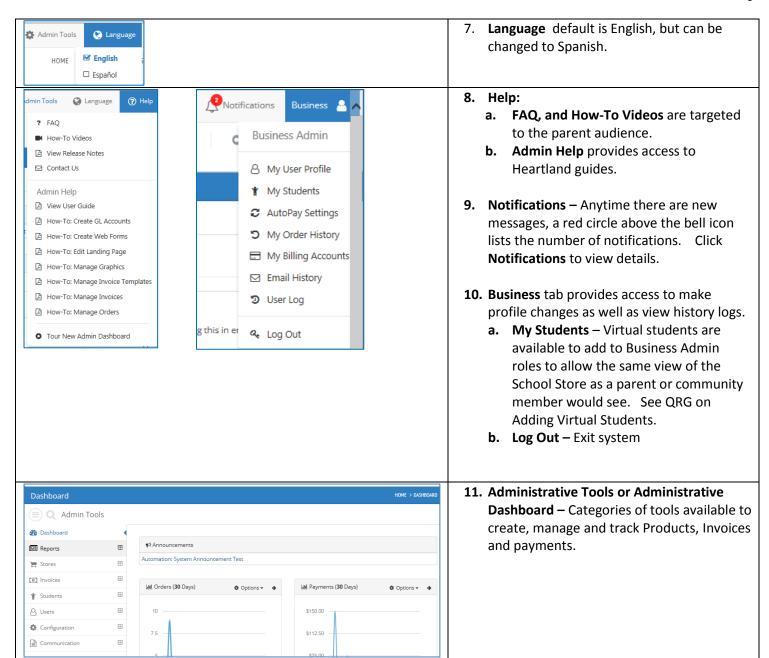

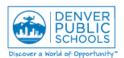

## Log-in & Navigation in MSB

Author/Owner: Financial Services Training

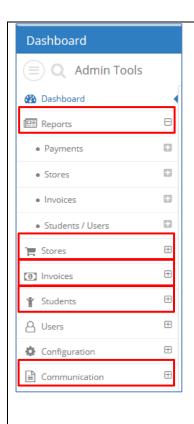

- 12. **Dashboard** categories Click the plus (+) sign to expand the category and view options for each category.
  - a. Reports listing of all available reports.
     Reports are grouped into subcategories.
     Expand each subcategory for specific reports.
  - b. **Stores** Set-up and tools used for creating the items (products) that are made available for purchase.
  - c. **Invoices** Set-up and tools used for creating managing invoicing.
  - d. Students -
    - Manage Students full list of student accounts updated from Infinite Campus.
    - ii. Manage Student Groups tool used to set up groups of students to which invoices can be billed.
  - e. **Users & Configuration** Options that Business Administrators will not use.
  - f. Communication Marketing center. Add news items to display within the school store. Promotional materials can also be ordered from Heartland.